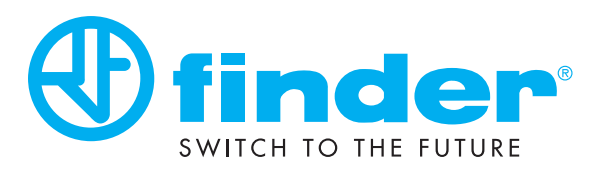

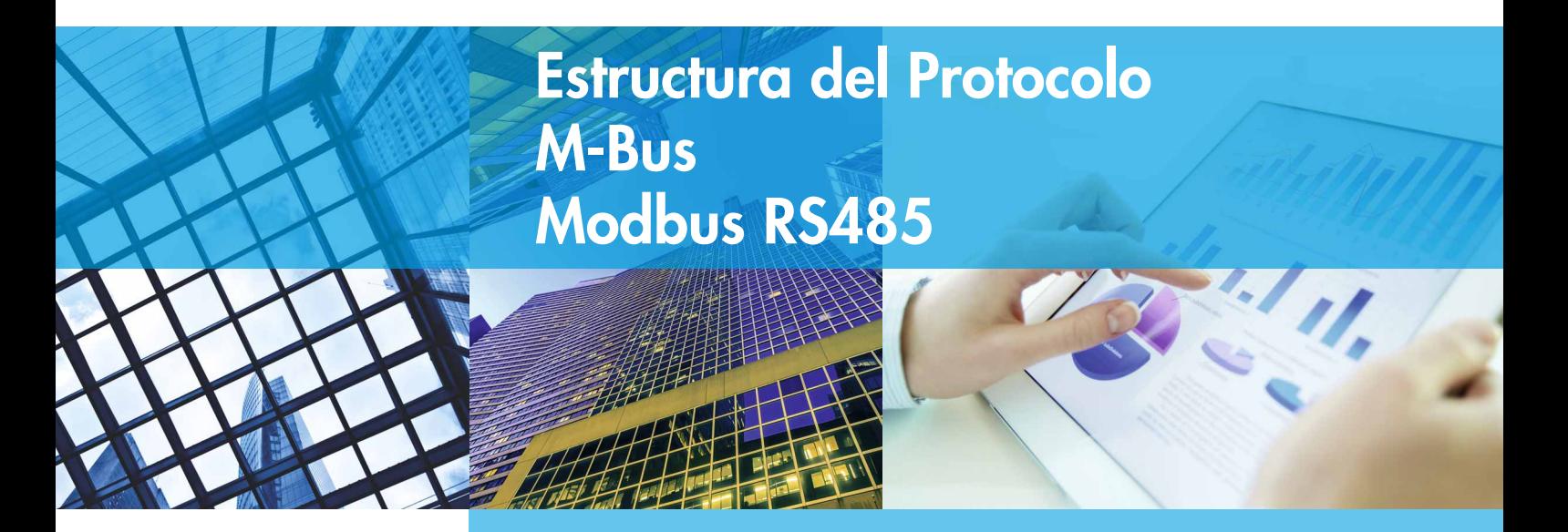

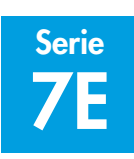

Serie **Contadores de energía** 

### 7E M-Bus 7E Modbus

7E.23.8.230.0030 (página 1, 18)

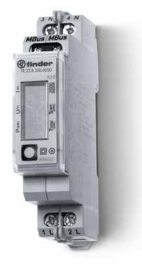

7E.46.8.400.0032 (página 4, 19)

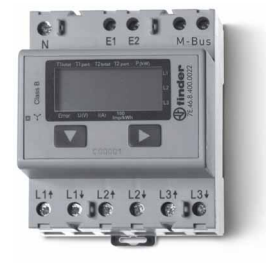

7E.56.8.400.0030 (página 4, 9, 20)

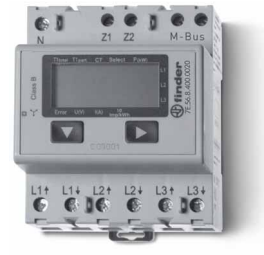

7E.23.8.230.0210 (página 11, 18)

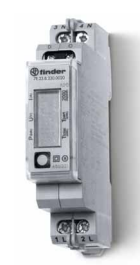

7E.46.8.400.0212 (página 13, 19)

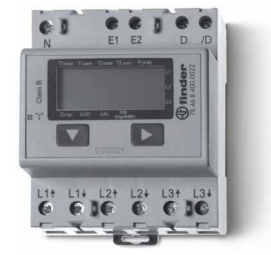

7E.56.8.400.0210 (página 13, 16, 20)

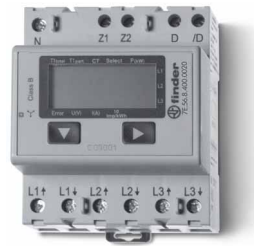

## Datos técnicos M-Bus Tipo 7E.23.8.230.0030

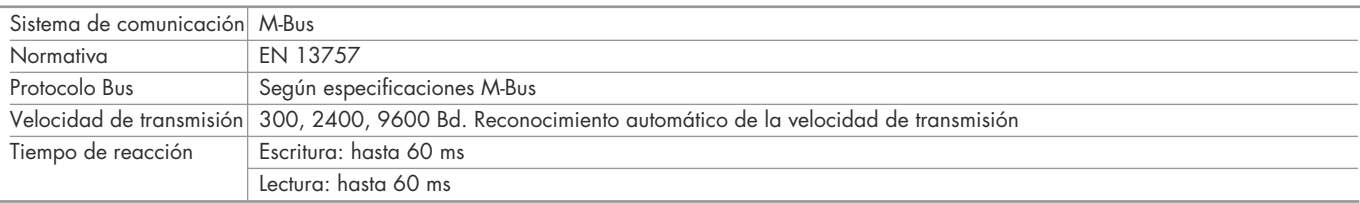

#### Transmisión de datos

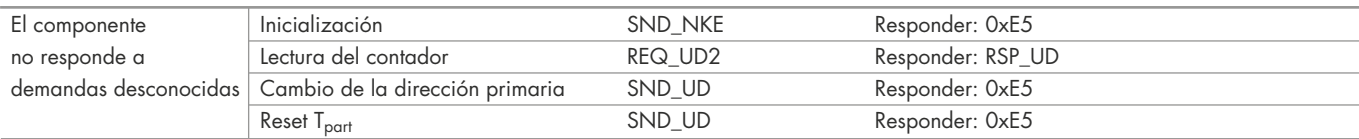

## Cambio de la dirección primaria M-Bus directamente en el contador Tipo 7E.23

#### Tipo 7E.23

1. Para modificar la dirección primaria M-Bus directamente en el contador, entrar en lectura de tensión "U" en el menú. Esquema a bloques en pág. 16 2. Pulsar la tecla ( *◙* ) durante 3 segundos, en pantalla aparecerá "ADR"

3. Un pulso corto ( *◙* ) incrementa la dirección + 1, un pulso prolongado ( *◙* ) incrementa la dirección + 10

4. Cuando esté ajustada la dirección deseada, esperar hasta que aparezca de nuevo la pantalla principal (unos 20 segundos)

#### Dirección secundaria

- Es posible comunicar con el contador a través de la dirección secundaria de acuerdo con la EN13757

- Es posible utilizar Wild Cards

#### Descripción del bloque de datos 7E.23

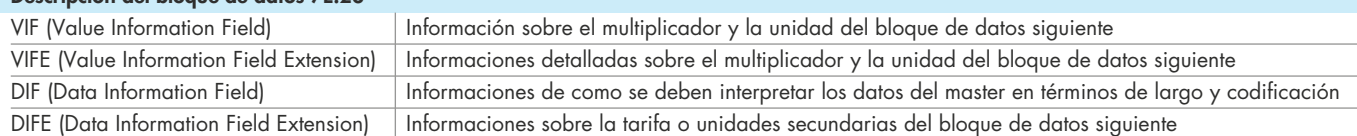

### Lectura del contador

Demanda: REQ\_UD2 Respuesta: RSP\_UD (ver estructura del telegrama)

#### Estructura de telegrama (corta) - Tipo 7E.23

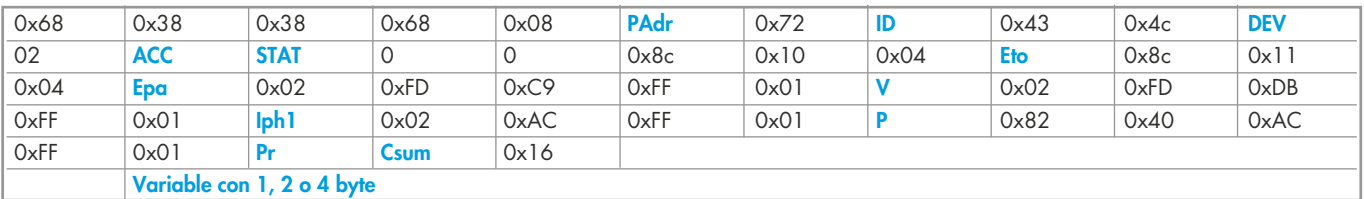

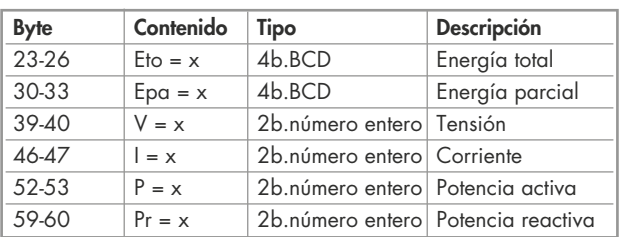

## Multiplicador de la unidad de medida

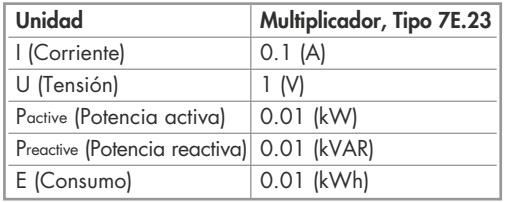

## Estructura detallada de telegrama - Tipo 7E.23

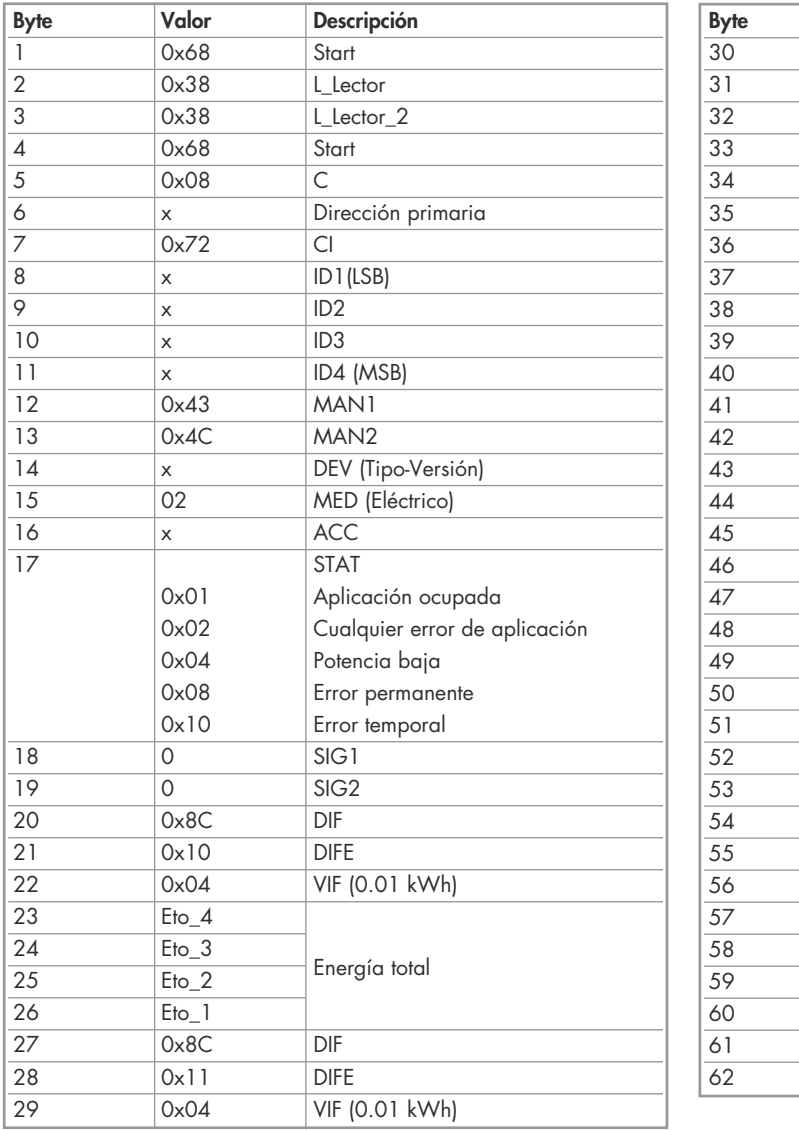

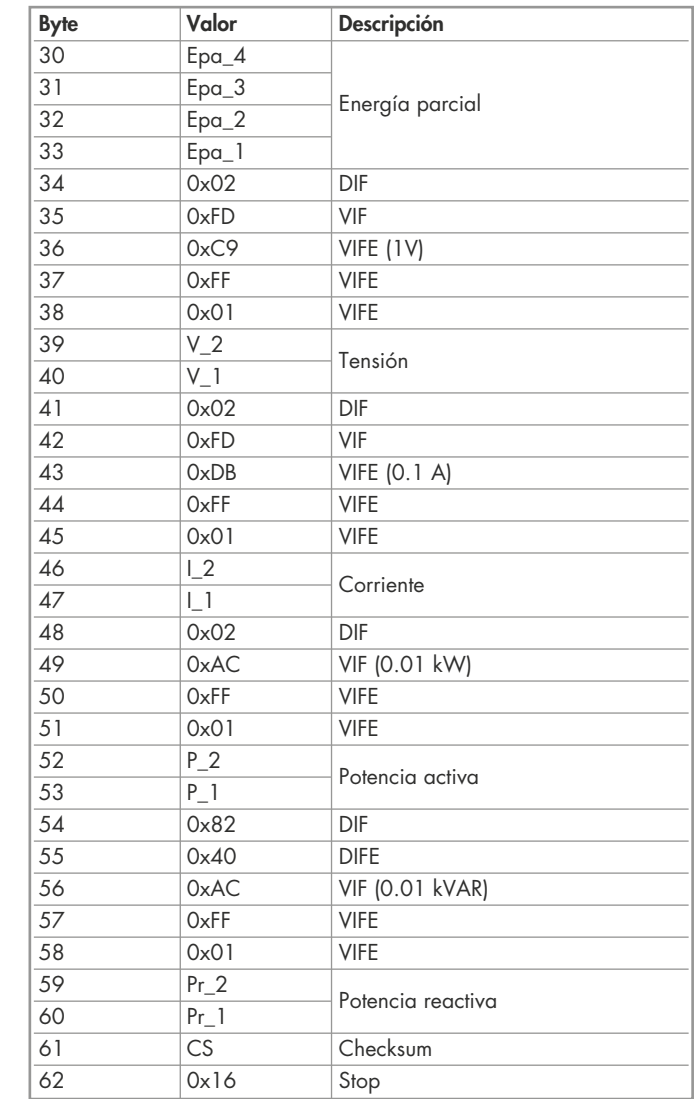

# Inicialización y reset Tipo 7E.23

**Inicialización**<br>
Demanda: SND-NKE Respuesta: 0xE5 Demanda: SND\_UD Respuesta: 0xE5 Demanda: SND-NKE

### Estructura de telegrama (corta) Estructura de telegrama (corta)

# Estructura de telegrama (detallada)  $\frac{0 \times 50}{20 \times 50 \times 100}$  CSum  $\frac{10 \times 16}{20 \times 100}$

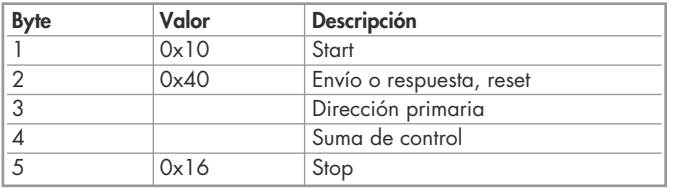

#### Cambio de la dirección primaria

Demanda: SND\_UD Byte 6 = dirección actual M-Bus Byte 10 = nueva dirección Respuesta: 0xE5

#### Estructura de telegrama (corta)

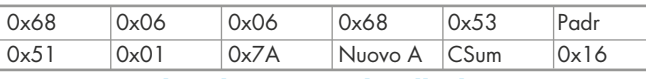

#### Estructura de telegrama (detallada)

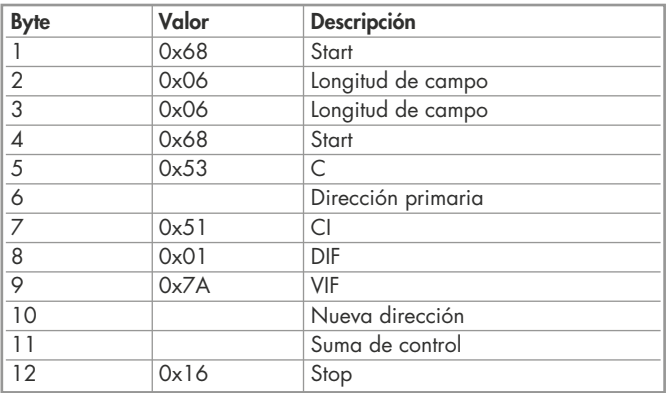

#### Dirección secundaria

Demanda: SND\_UD Respuesta: 0xE5

#### Estructura de telegrama (corta)

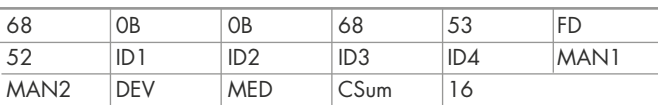

#### Estructura de telegrama (detallada)

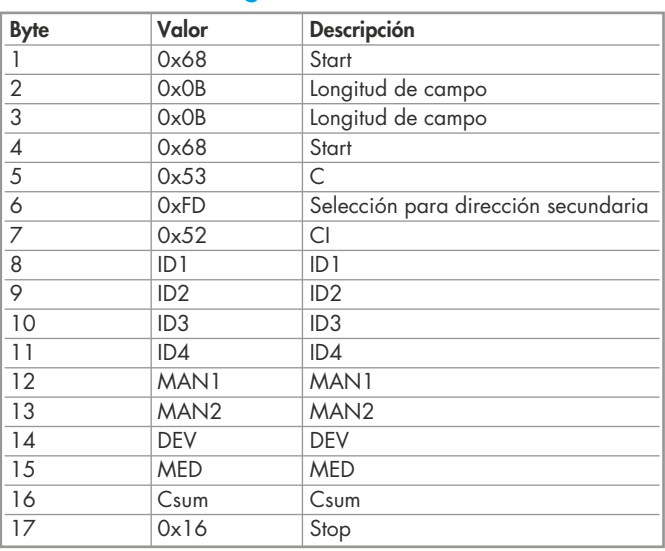

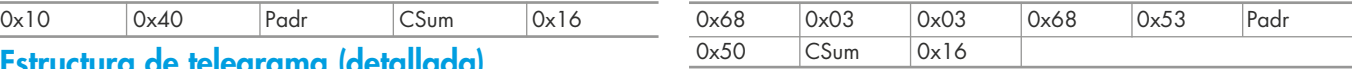

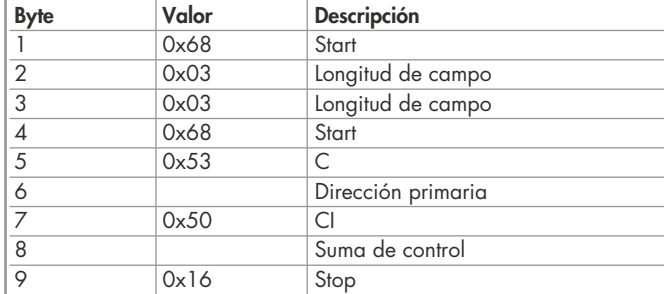

# **Reset T<sub>parcial</sub> (Reset aplicación con subindice)**<br><sub>Demanda: SND\_UD</sub>

Reset Contador:  $0 \times 01 = T1$ <sub>Parcial</sub> Respuesta: 0xE5

#### Estructura de telegrama (corta)

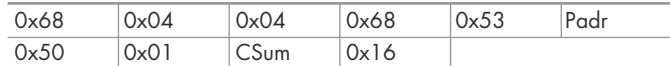

#### Estructura de telegrama (detallada)

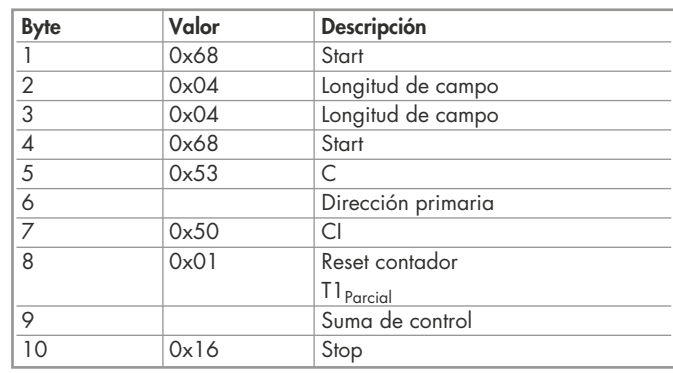

### Datos técnicos M-Bus Tipos 7E.46.8.400.0032, 7E.56.8.400.0030

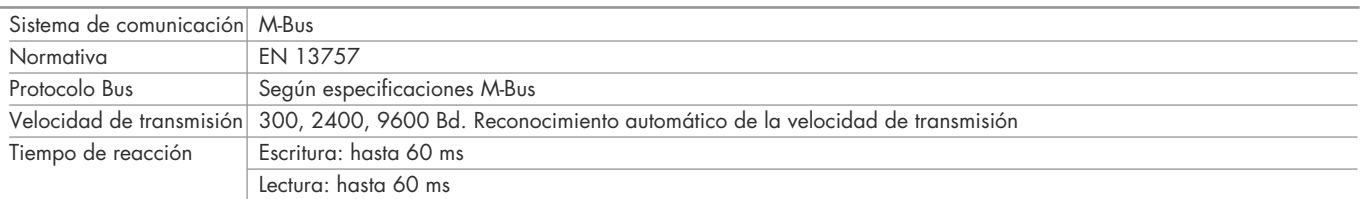

### Transmisión de datos

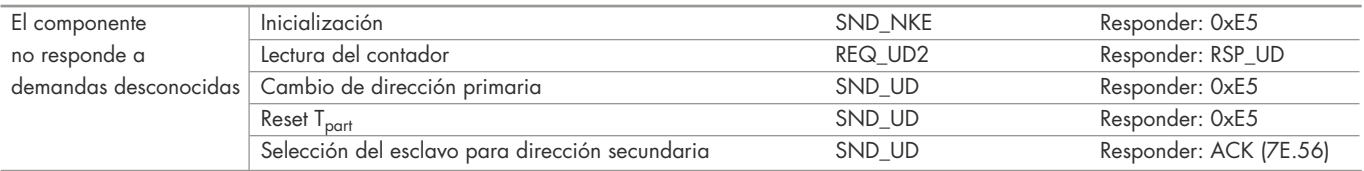

## Cambio de la dirección primaria M-Bus directamente en el contador Tipos 7E.46, 7E.56

#### Tipos 7E.46, 7E.56

1. Para cambiar la dirección primaria M-Bus directamente en el contador pulsar y mantener pulsado (‣) durante 3 segundos - esquema de bloques en pág. 17/18

2. Pulsar la tecla ( $\blacktriangleright$ ) para aumentar la dirección + 1, pulsar la tecla ( $\blacktriangleright$ ) para aumentar la dirección + 10<br>3. Cuando está giustada la dirección deseada, especta que aparecera de puevo la partella principal

3. Cuando esté ajustada la dirección deseada, esperar hasta que aparezca de nuevo la pantalla principal (unos 20 segundos)

#### Dirección secundaria

- Es posible comunicar con el contador a través de la dirección secundaria de acuerdo con la EN13757 - Es posible utilizar Wild Cards

#### Descripción del bloque de datos 7E.46, 7E.56

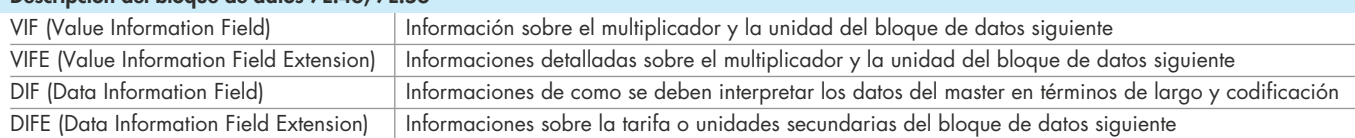

#### Lectura del contador

Demanda: REQ\_UD2 Respuesta: RSP\_UD (ver estructura del telegrama)

## Estructura de telegrama (corta) - Tipos 7E.46, 7E.56

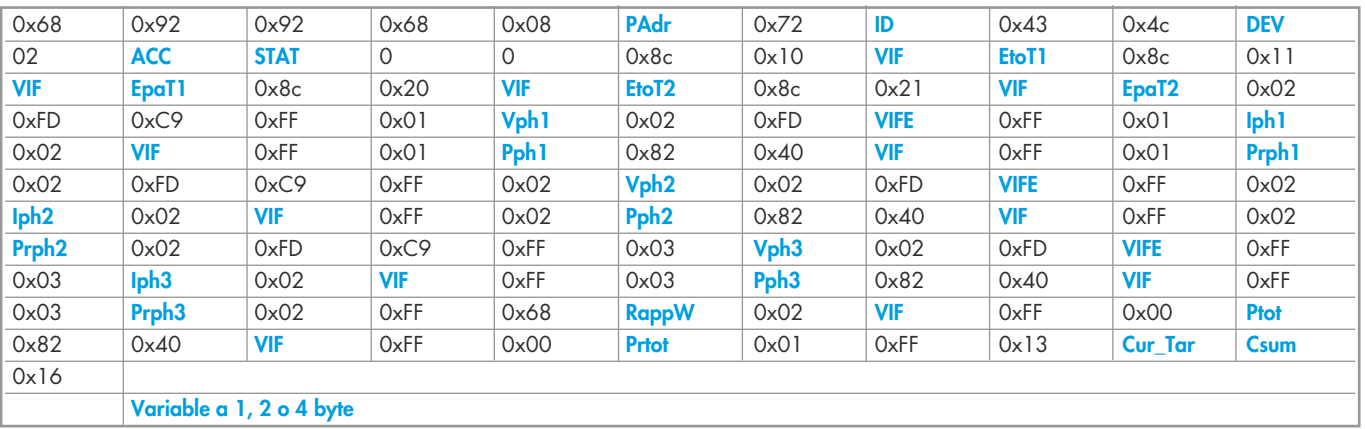

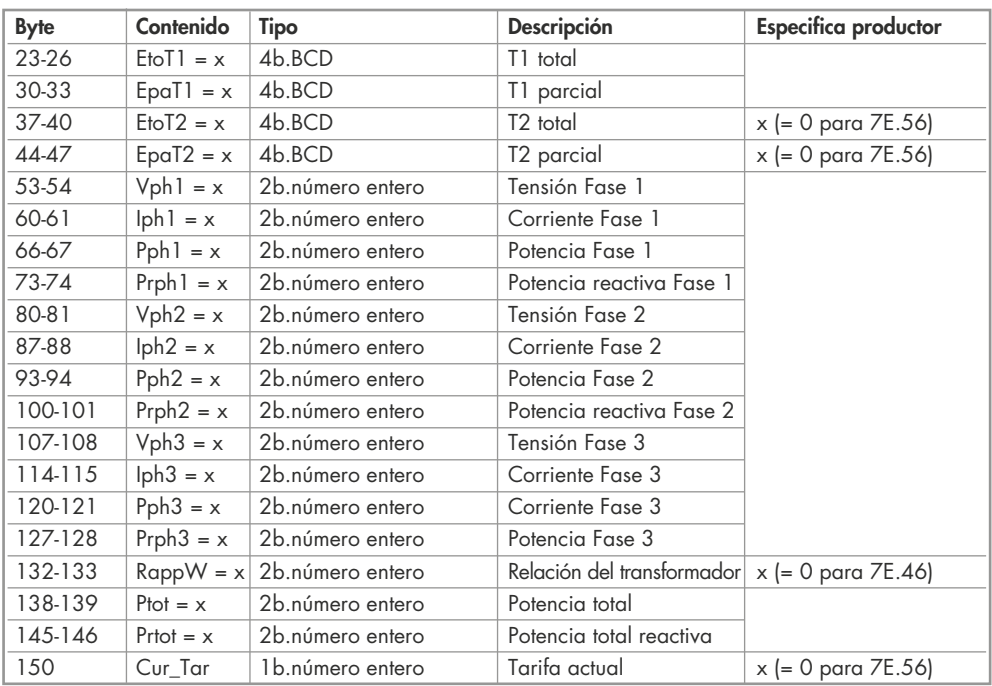

## Multiplicador de la unidad de medida

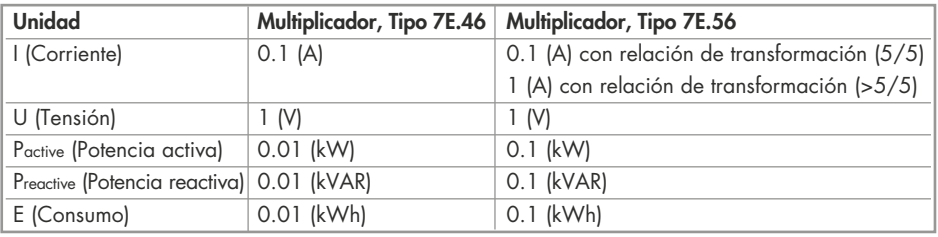

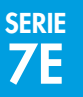

## Inicialización y reset Tipos 7E.46, 7E.56 **Inicialización**<br>
Demanda: SND-NKE Respuesta: 0xE5 Reset ACC (reset aplicación)<br>
Demanda: SND\_UD Respuesta: 0xE5

# Estructura de telegrama (detallada)  $\frac{0 \times 50}{\text{Estrotura de telegram}}$  (detallada)

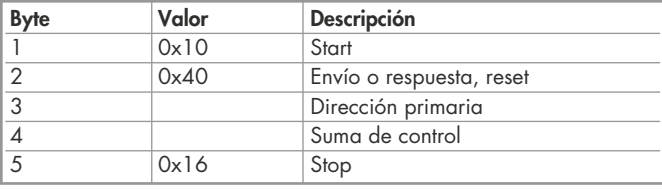

#### Cambio de la dirección primaria

Demanda: SND\_UD Byte 6 = dirección actual M-Bus Byte 10 = nueva dirección Respuesta: 0xE5

#### Estructura de telegrama (corta)

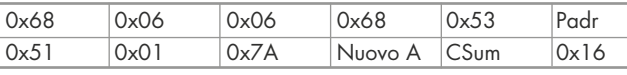

### Estructura de telegrama (detallada)

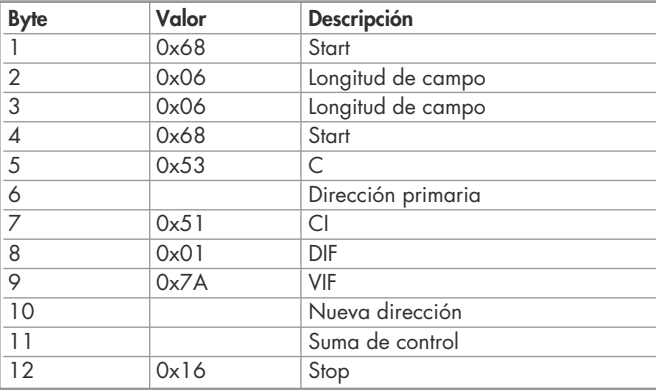

#### Dirección secundaria

Demanda: SND\_UD Respuesta: 0xE5

#### Estructura de telegrama (corta)

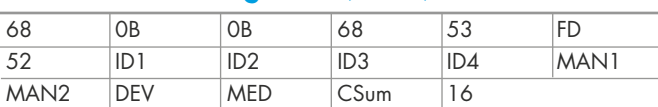

### Estructura de telegrama (detallada)

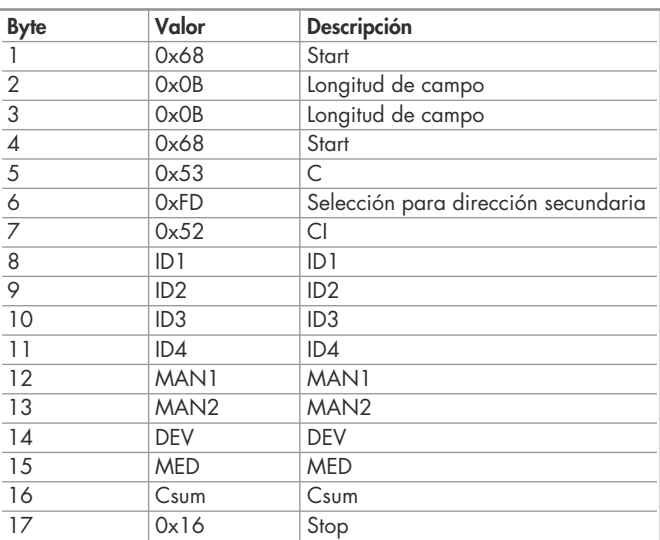

#### Demanda: SND\_UD

#### Estructura de telegrama (corta) Estructura de telegrama (corta)

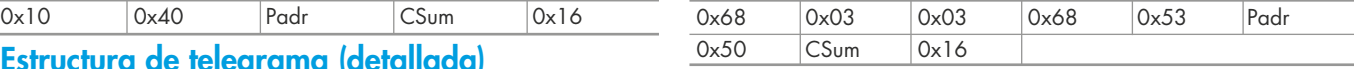

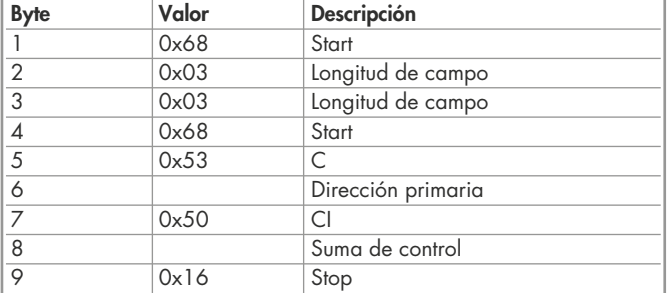

# **Reset T<sub>parcial</sub> (Reset aplicaciones con subindice)**<br><sub>Demanda: SND\_UD</sub>

Reset Contador:  $0x01 = T1_{\text{Parcial}}$ ;  $0x02 = T2_{\text{Parcial}}$ Respuesta: 0xE5

#### Estructura de telegrama (corta)

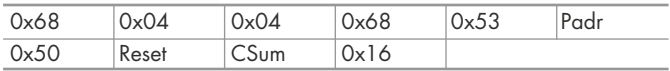

#### Estructura de telegrama (detallada)

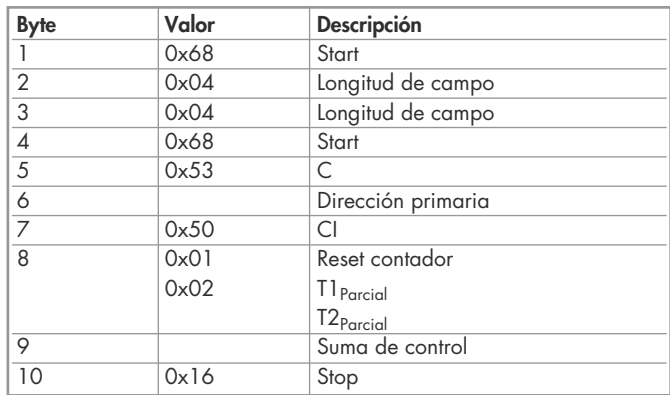

## Estructura detallada de telegrama (parte 1) - Tipo 7E.46

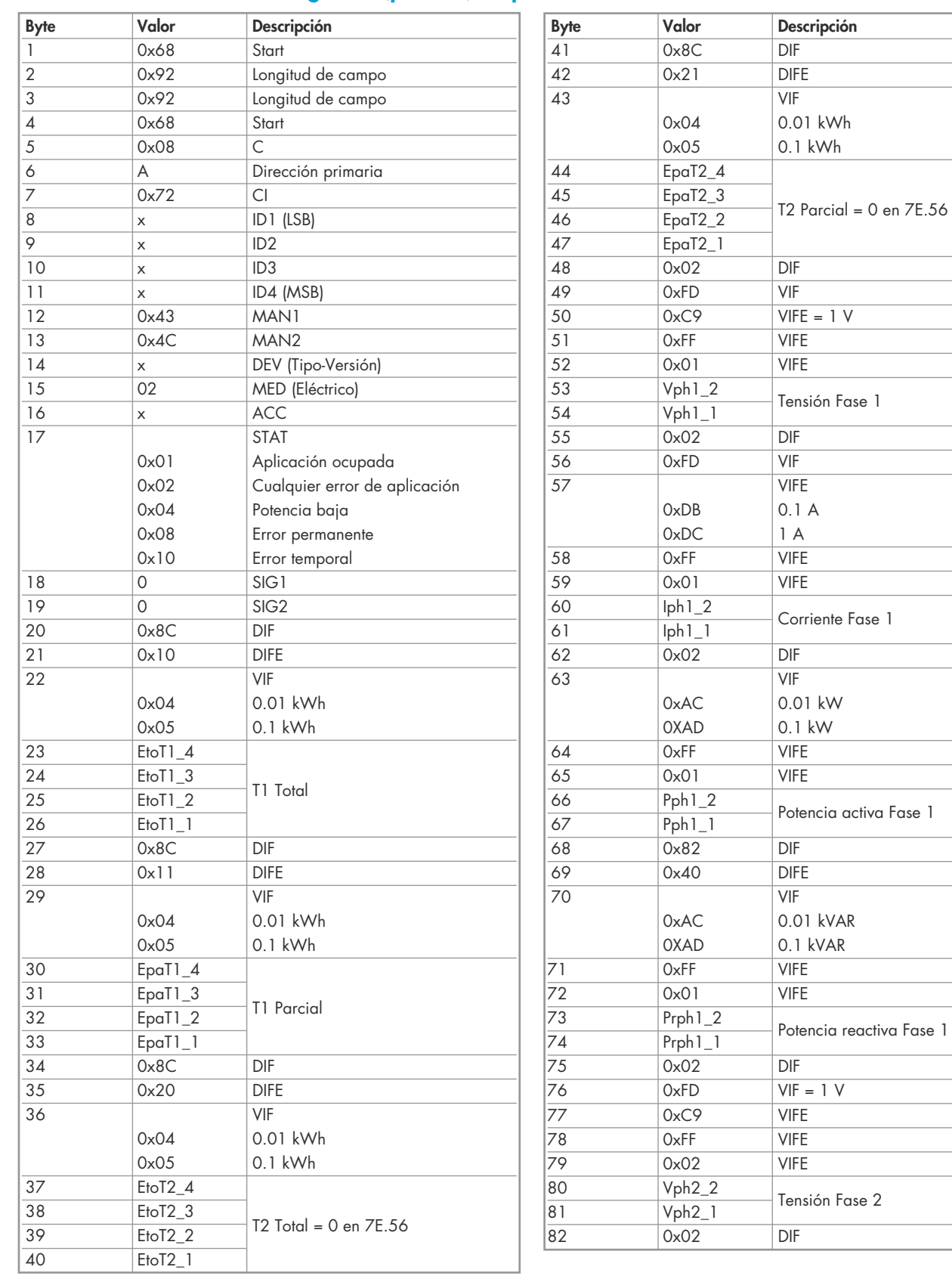

## Estructura detallada de telegrama (parte 2) - Tipo 7E.46

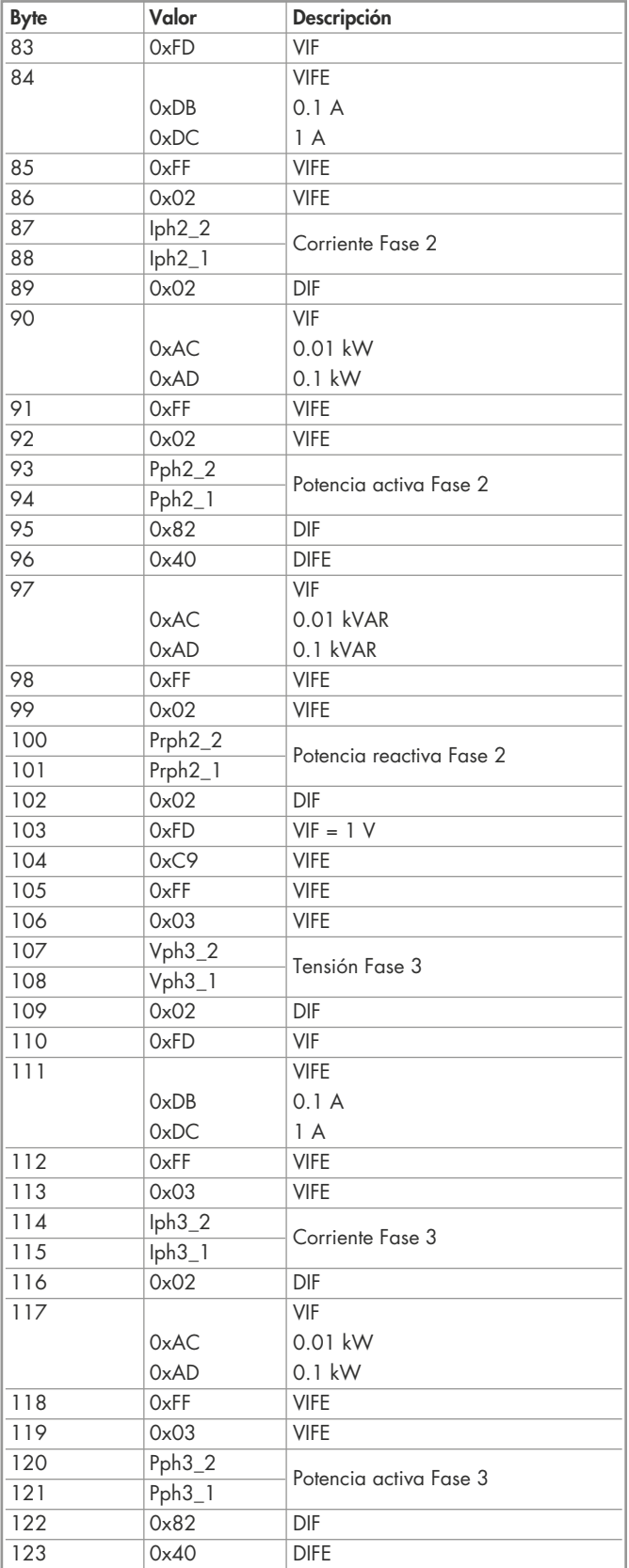

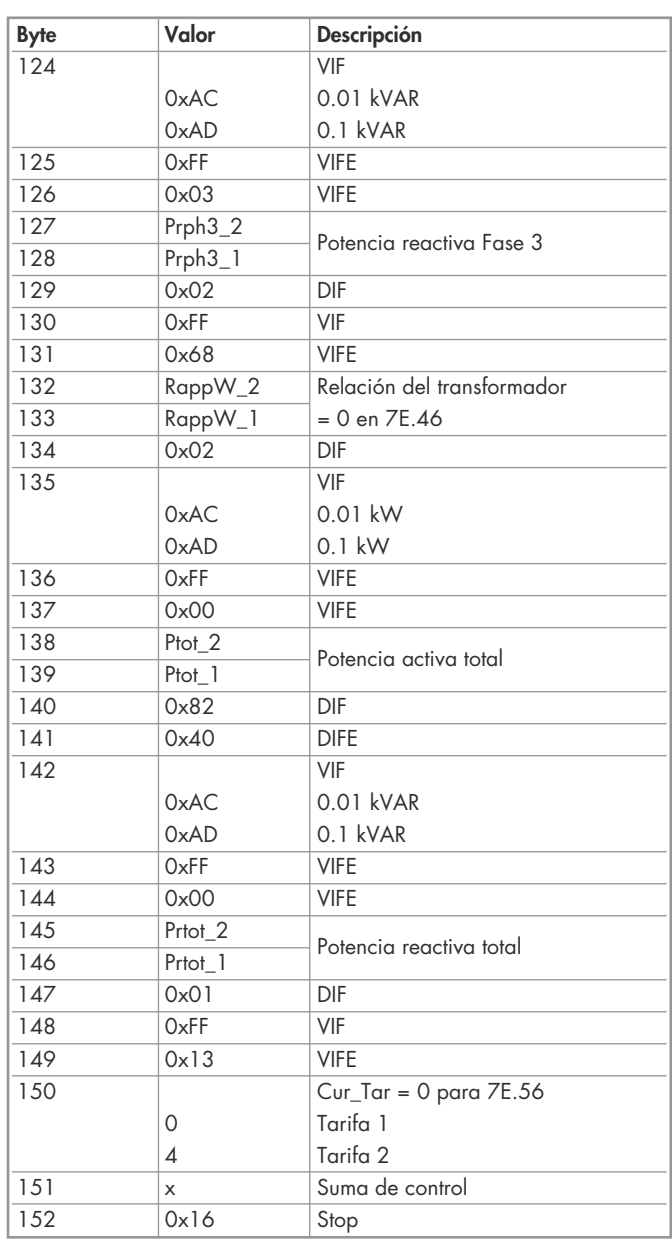

## Estructura detallada de telegrama (parte 1) - Tipo 7E.56

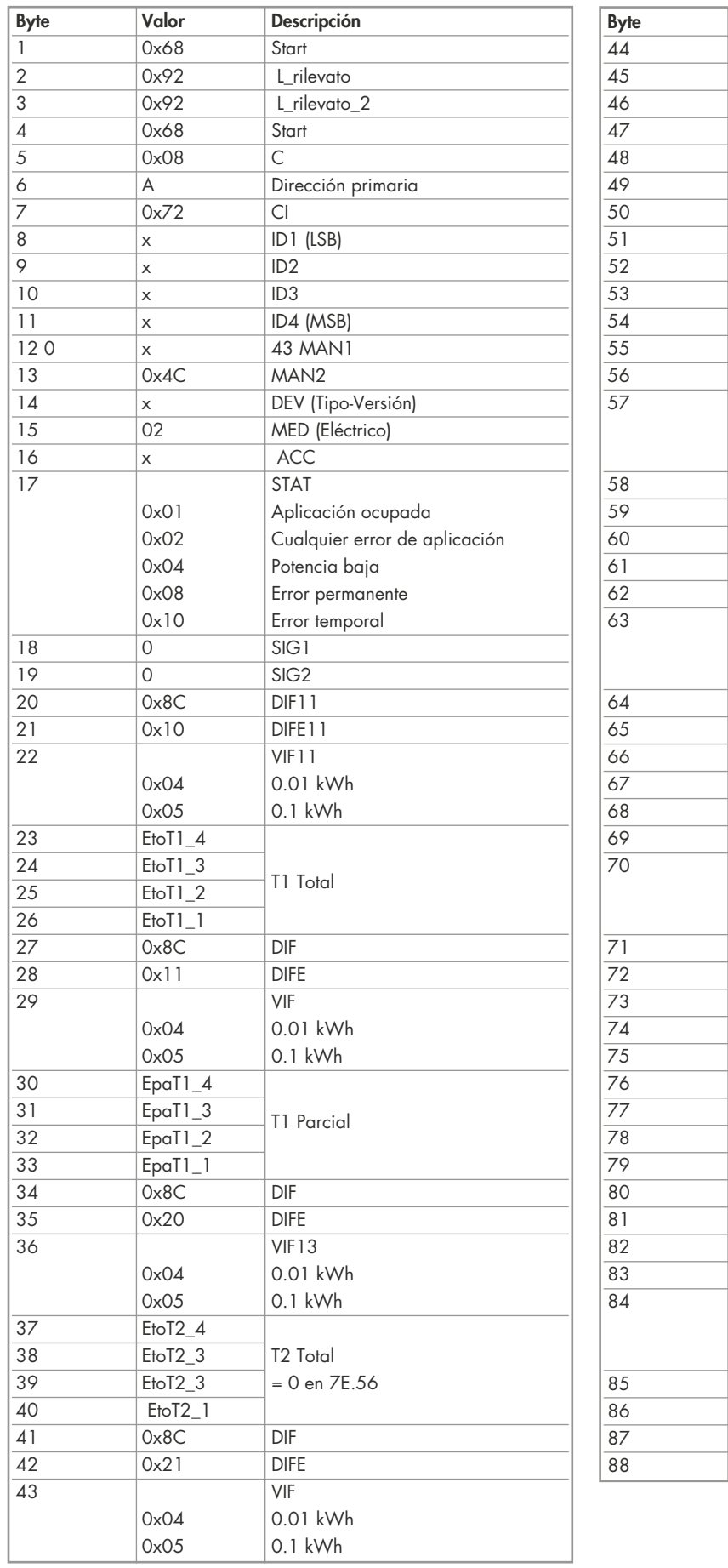

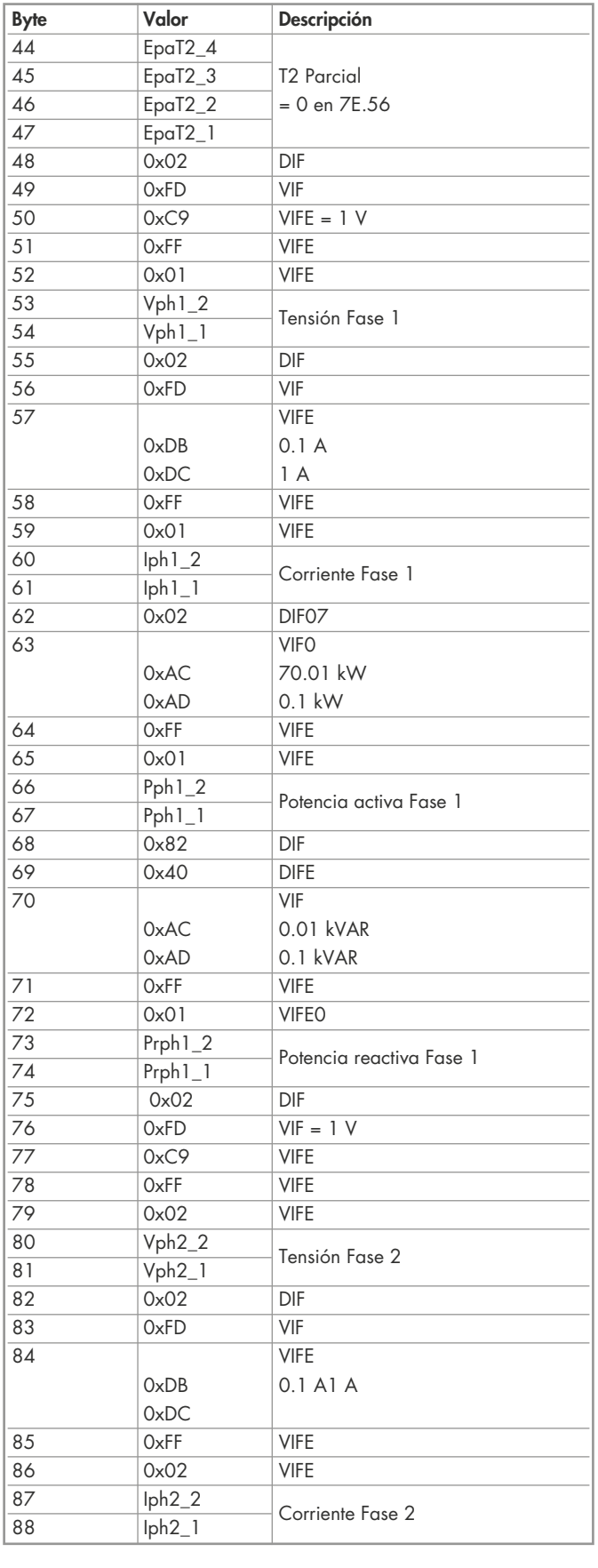

## Estructura detallada de telegrama (parte 2) - Tipo 7E.56

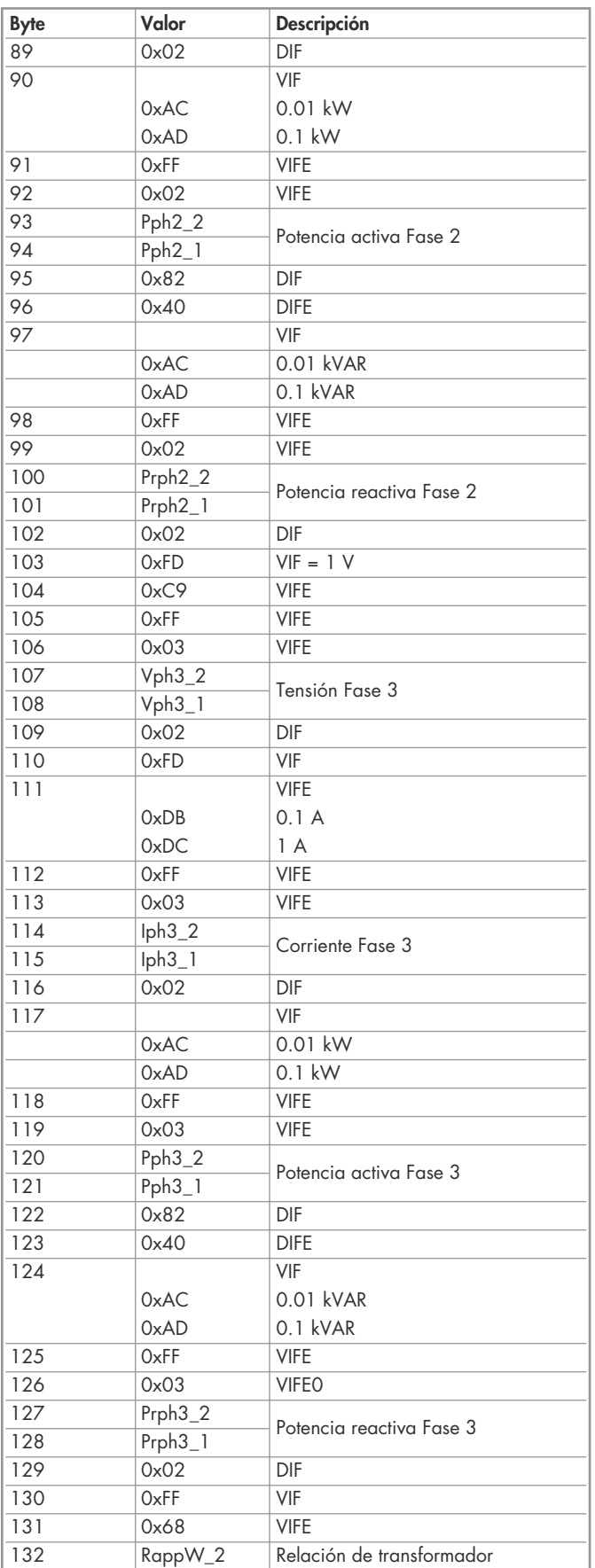

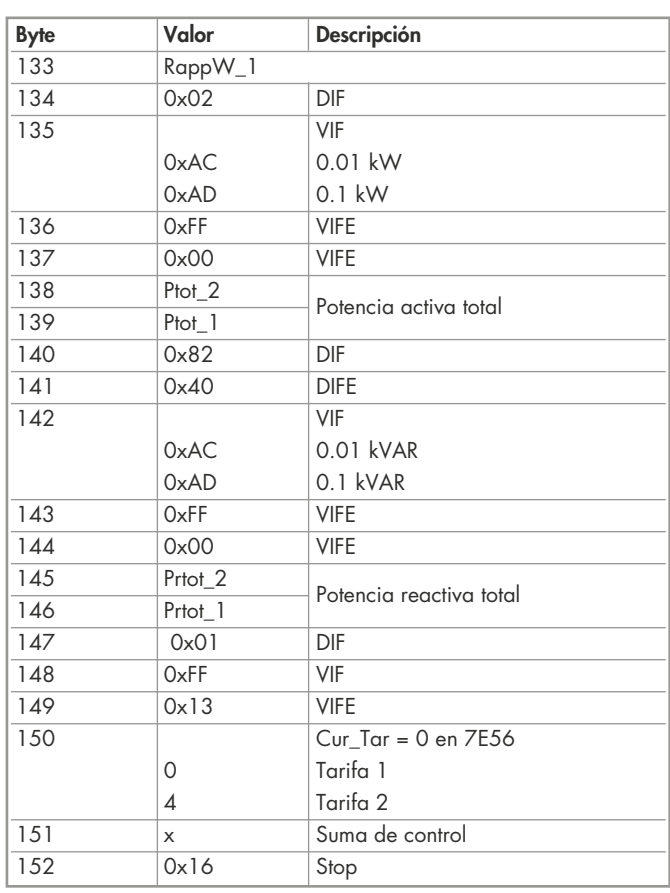

## Datos técnicos Modbus Tipo 7E.23.8.230.0210

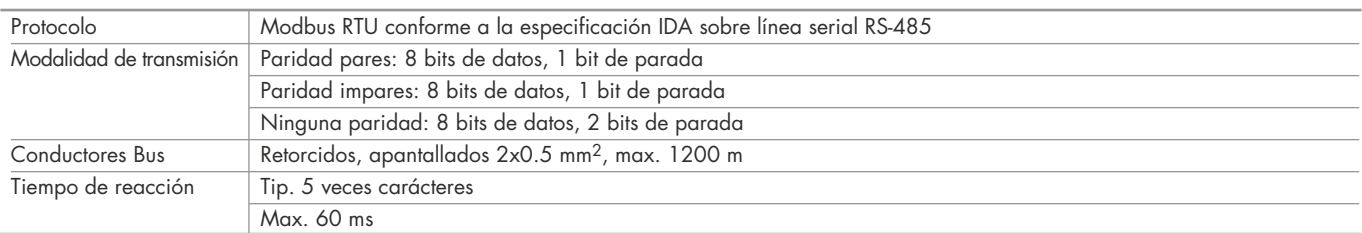

• La comunicación está lista 30s después del encendido.

- El tiempo de actualización de datos es de 5s. Por lo que un contador se tiene que consultar con un intervalo mínimo de 5s.
- El uso de contadores de energía en un Bus con comunicación intensa puede prolongar el tiempo de actualización de datos.
- Al Modbus se pueden conectar 247 contadores. A partir de 128 componentes es aconsejable utilizar un repetidor.
- La interfaz no dispone de ninguna resistencia final; esta deberá disponerse externamente.

#### Transmisión de datos

- Solo se reconocen las instrucciones "Read Holding Registers [03]/Write Múltiples Registers [16]".
- Pueden ser leídos hasta 20 registros a la vez.
- El componente soporta mensajes broadcast. • En base al protocolo Modbus, un registro R será numerado como R-1 cuando se transmita.

#### Respuestas de excepción

- FUNCIÓN ILEGAL [01]: el código de la función no está soportado.
- DIRECCIÓN DE DATOS ILEGAL [02]: la dirección de algunos registros requeridos está fuera de límites o han sido solicitados más de 20 registros.
- VALOR DE DATOS ILEGAL [03]: el valor en el campo de datos no es valido para el registro de referencia.

## Cambio de la dirección Modbus directamente en el contador

#### Tipo 7E.23

1. Para modificar la dirección primaria Modbus directamente en el contador, entrar en lectura de tensión "U" en el menú. Esquema a bloques en pág. 13

- 2. Pulsar la tecla ( *◙* ) durante 3 segundos, en pantalla aparecerá "ADR"
- 3. Un pulso corto ( *◙* ) incrementa la dirección + 1, un pulso prolongado ( *◙* ) incrementa la dirección + 10
- 4. Cuando esté ajustada la dirección deseada, esperar hasta que aparezca de nuevo la pantalla principal (unos 20 segundos)

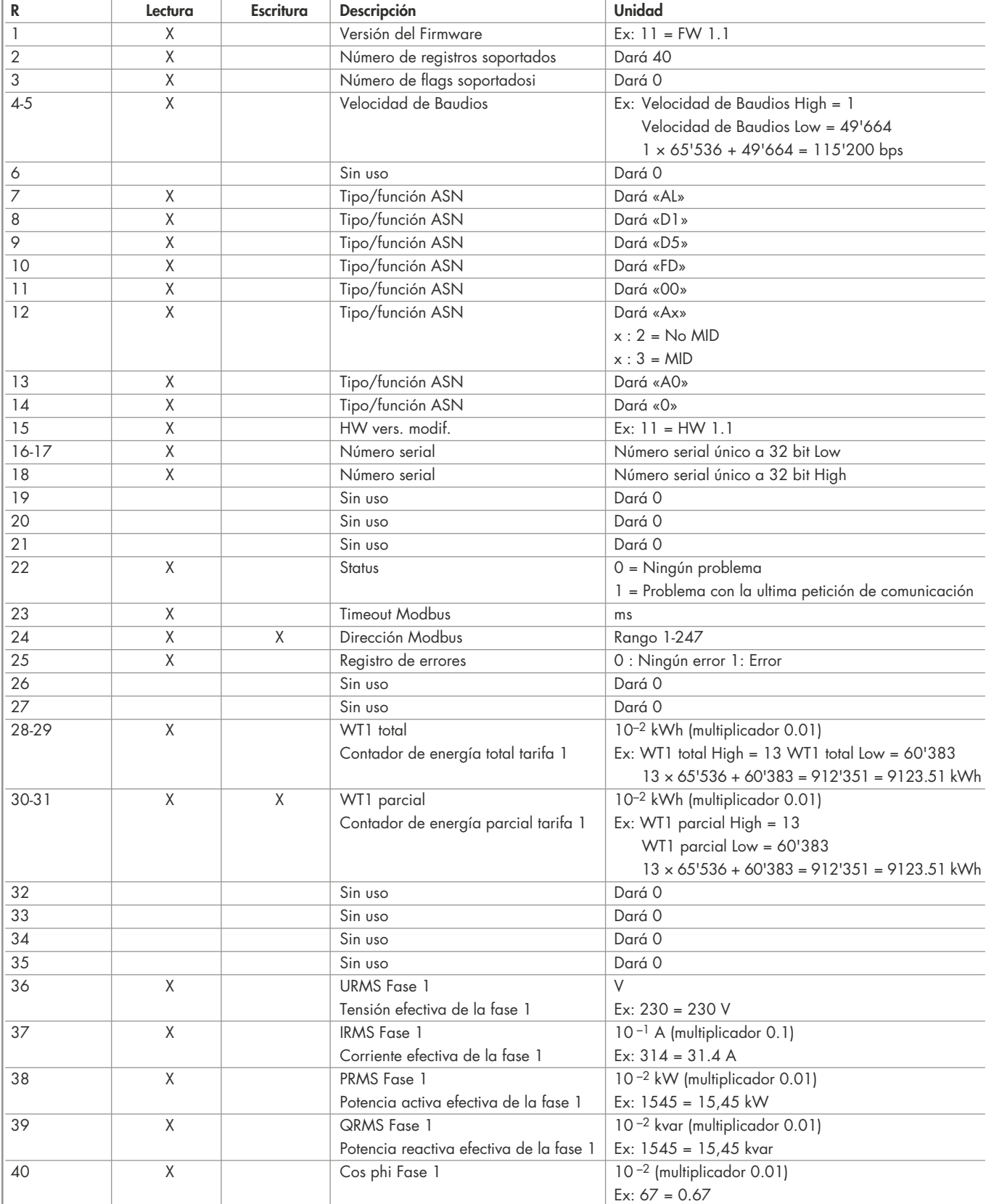

1)El registro de la dirección Modbus no se puede escribir con un mensaje broadcast.

Para los registros dobles (4-5, 16-17, 28-29, 30-31) se manda primero el registro más grande (big-Endian). Los contadores parciales (30-31) se pueden borrar escribiendo 0 para ambos registros en el mismo mensaje.  $①$ finder

## Datos técnicos Modbus Tipos 7E.46.8.400.0212, 7E.56.8.400.0210

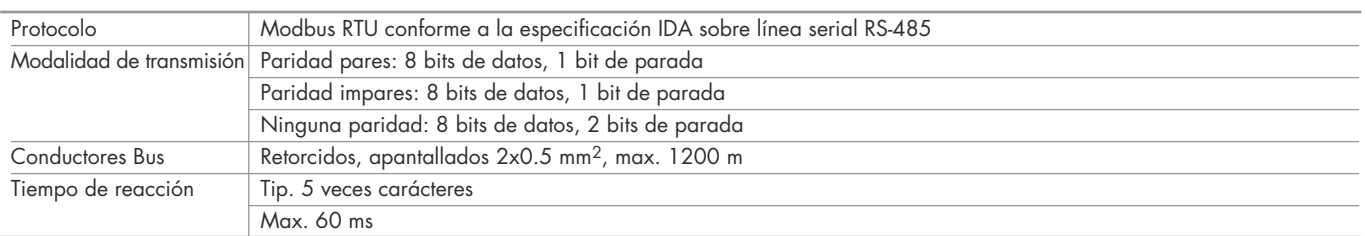

• La interfaz solo funciona si está conectada la fase 1.

- La comunicación está lista 30s después del encendido.
- El tiempo de actualización de datos es de 10s. Por lo que un contador se tiene que consultar con un intervalo > de 10s.
- El uso de contadores de energía en un Bus con comunicación intensa puede prolongar el tiempo de actualización de datos.
- Al Modbus se pueden conectar 247 contadores. A partir de 128 componentes es aconsejable utilizar un repetidor.
- La interfaz no dispone de ninguna resistencia final; esta deberá disponerse externamente.

## Transmisión de datos

- Solo se reconocen las instrucciones "Read Holding Registers [03]/Write Múltiples Registers [16]".
- Pueden ser leídos hasta 20 registros a la vez.
- El componente soporta mensajes broadcast.
- En base al protocolo Modbus, un registro R será numerado como R-1 cuando se transmita.

#### Respuestas de excepción

- FUNCIÓN ILEGAL [01]: el código de la función no está soportado.
- DIRECCIÓN DE DATOS ILEGAL [02]: la dirección de algunos registros requeridos está fuera de límites o han sido solicitados más de 20 registros.
- VALOR DE DATOS ILEGAL [03]: el valor en el campo de datos no es valido para el registro de referencia.

## Cambio de la dirección Modbus directamente en el contador

#### Tipos 7E.46, 7E.56

- 1. Para modificar directamente la dirección primario M-bus sobre el contador pulsar y mantener pulsado (‣) durante 3 segundos esquema a bloques en pág. 14/15
- 2. Pulsar la tecla (►) para aumentar la dirección +1, pulsar la tecla (▼) para aumentar la dirección +10<br>3. Cuando ostá ajustada la dirección desenda, especar basta que aparezza de augua la pantalla principa
- 3. Cuando esté ajustada la dirección deseada, esperar hasta que aparezca de nuevo la pantalla principal (unos 20 segundos)

## Estructura de telegrama (parte 1) - Tipo 7E.46

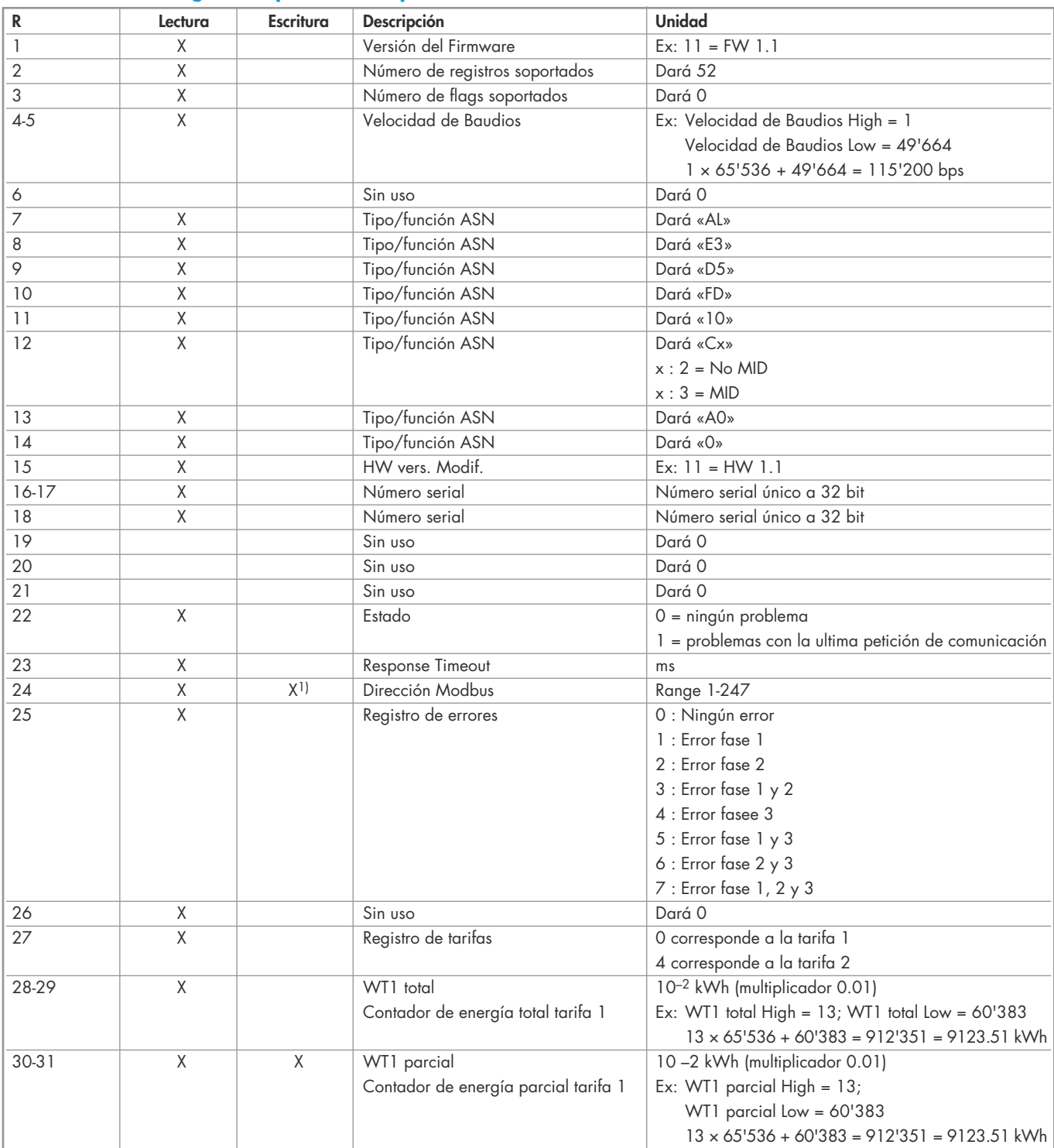

## Estructura de telegrama (parte 2) - Tipo 7E.46

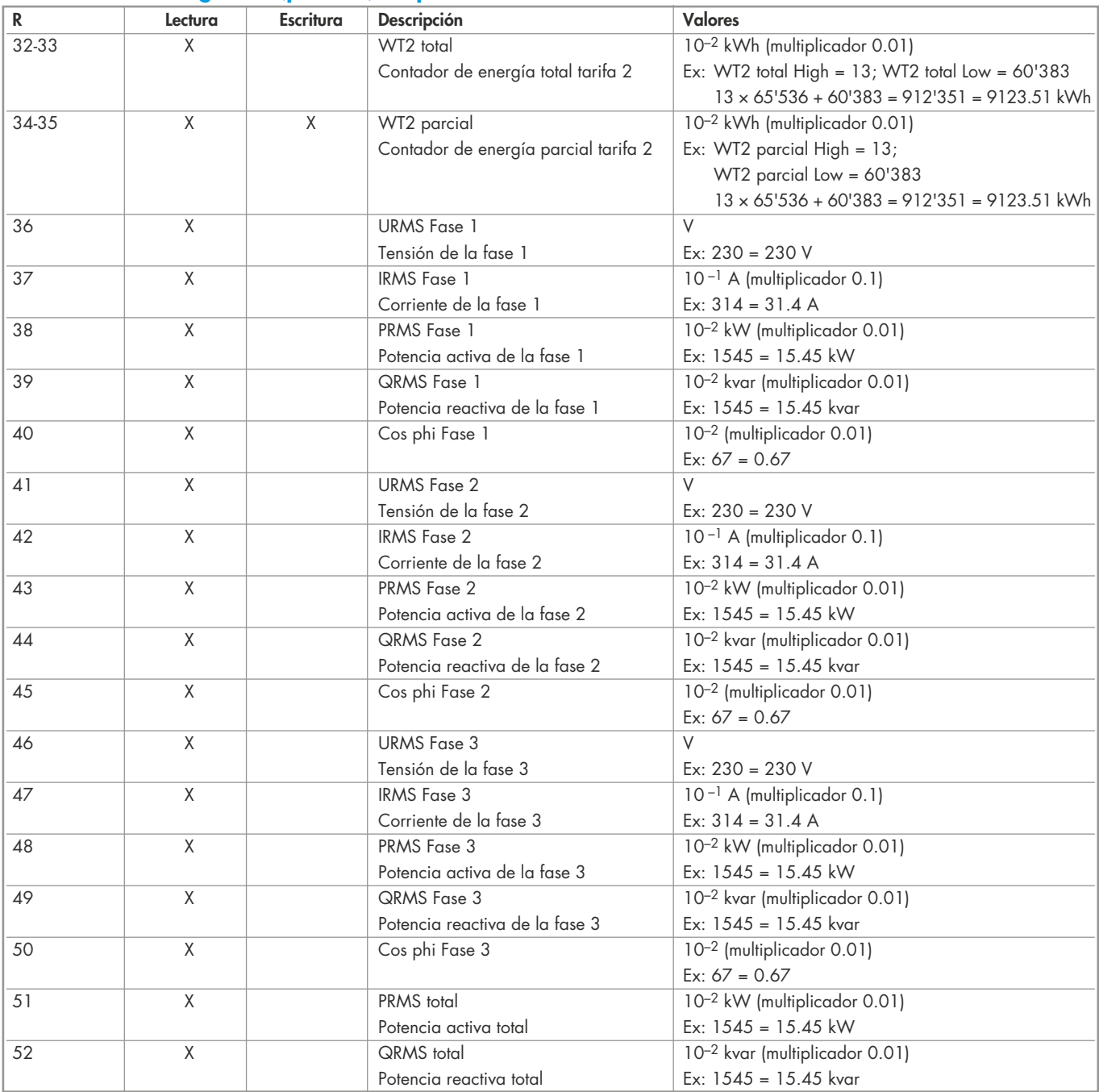

1)El registro de la dirección Modbus no se puede escribir con un mensaje broadcast.

Para los registros dobles (4-5, 16-17, 28-29, 30-31) se manda primero el registro más grande (big-Endian). Los contadores parciales (30-31) se pueden borrar escribiendo 0 para ambos registros en el mismo mensaje.

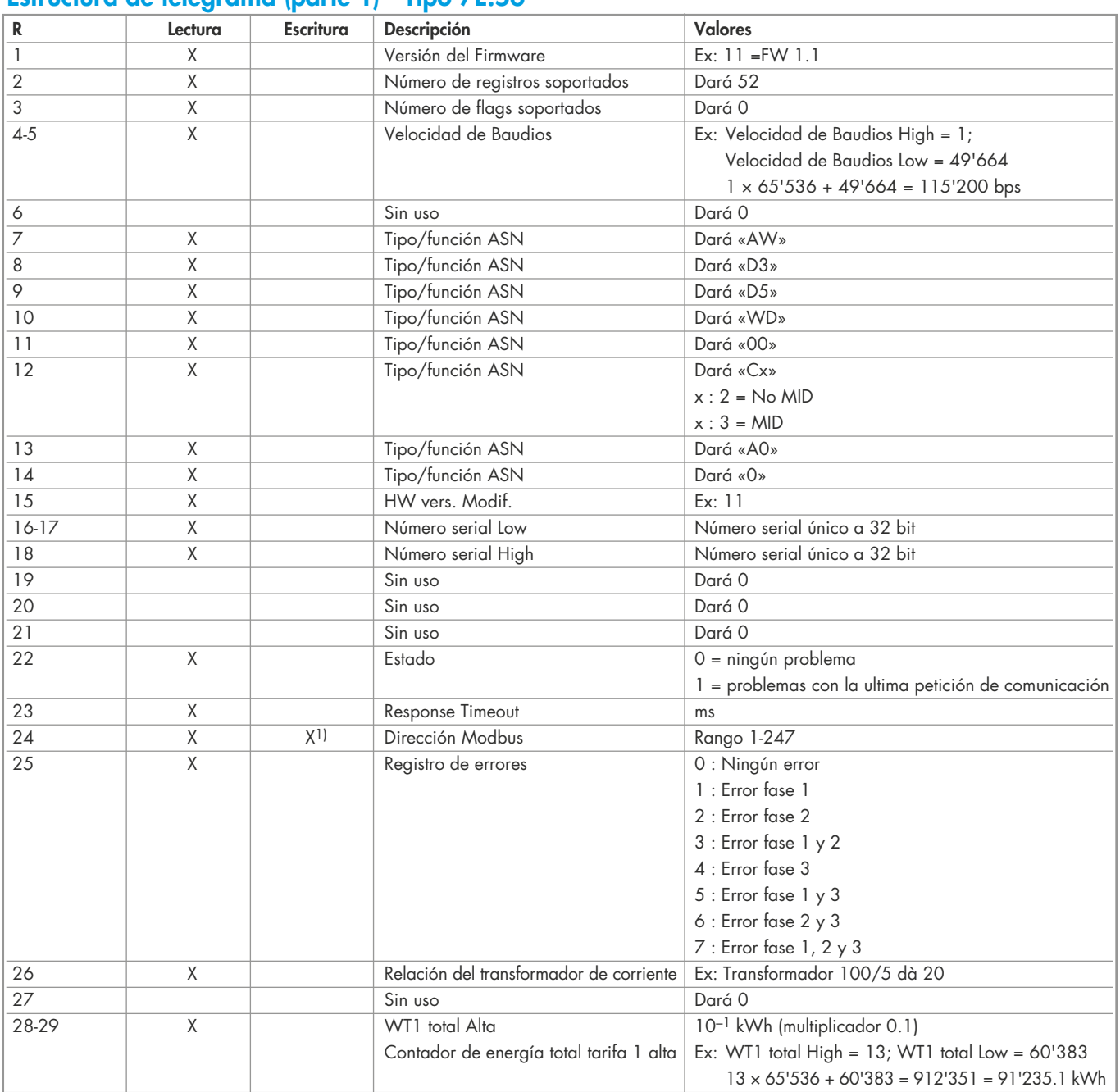

## Estructura de telegrama (parte 1) - Tipo 7E.56

## Estructura de telegrama (parte 2) - Tipo 7E.56

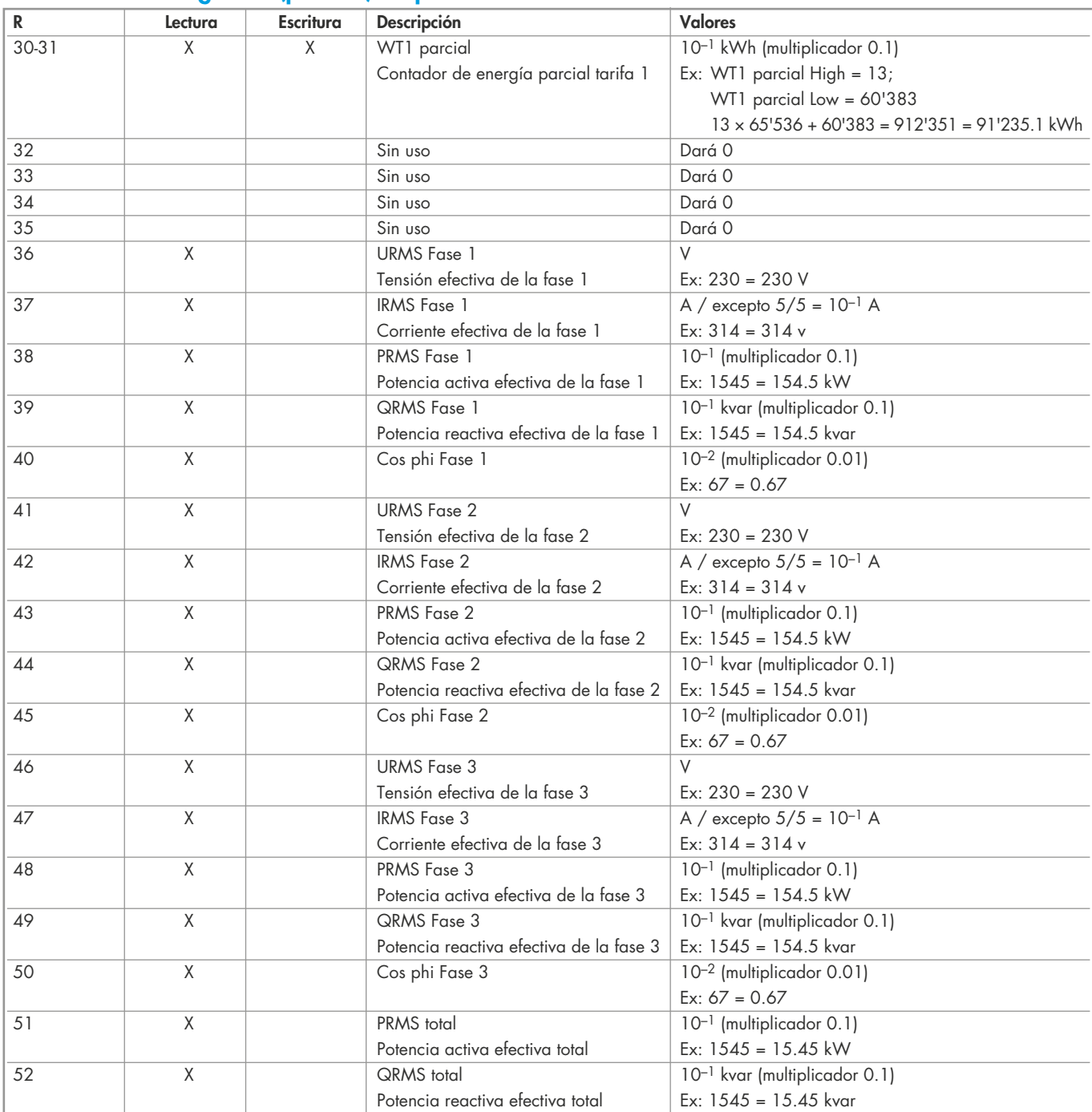

1)El registro de la dirección Modbus no se puede escribir con un mensaje broadcast.

Para los registros dobles (4-5, 16-17, 28-29, 30-31) se manda primero el registro más grande (big-Endian). Los contadores parciales (30-31) se pueden borrar escribiendo 0 para ambos registros en el mismo mensaje.

## Menú de visualización de valores - Tipo 7E.23

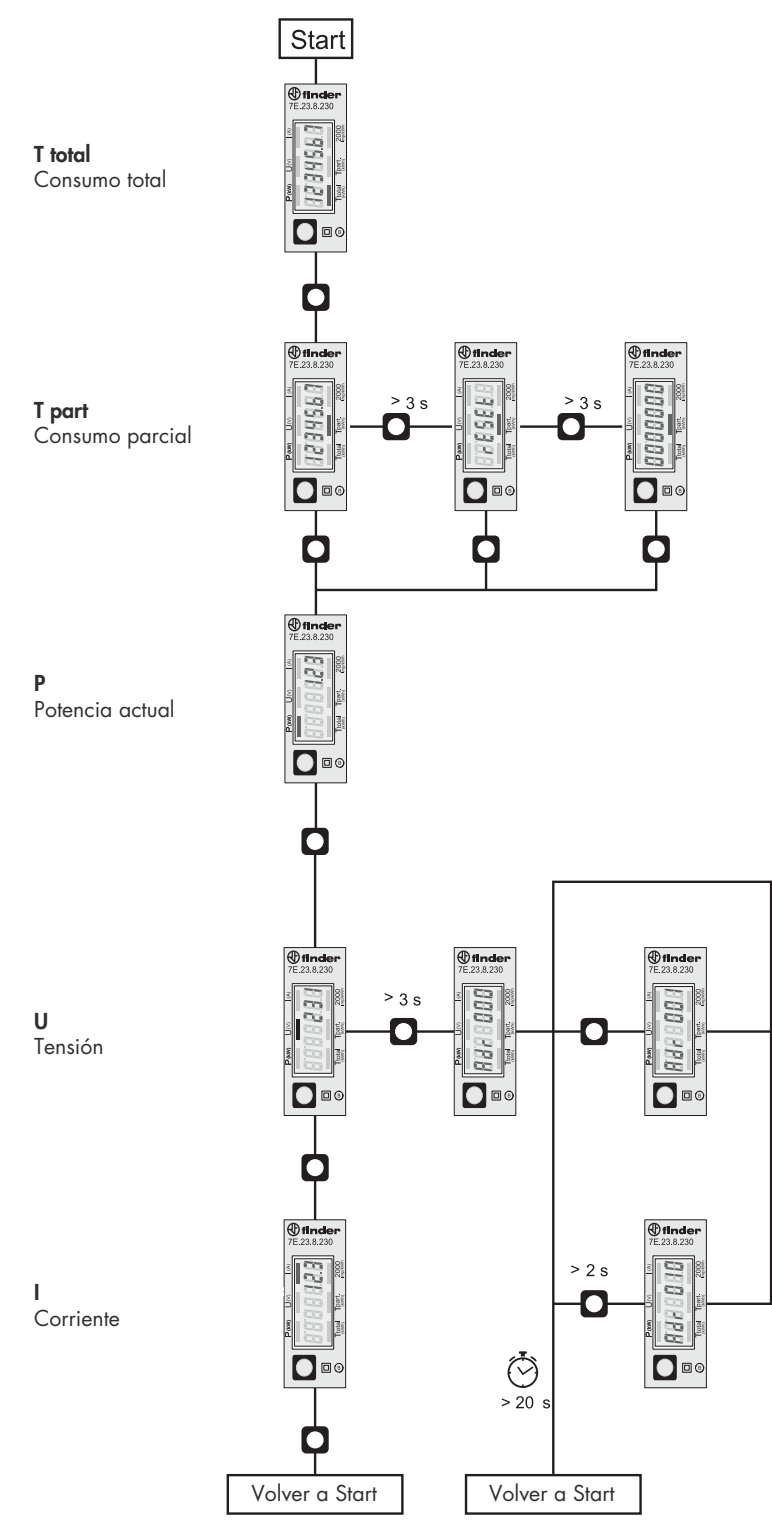

*<u>Ofinder</u>* 

## Menú de visualización de valores en la pantalla LCD - Tipo 7E.46

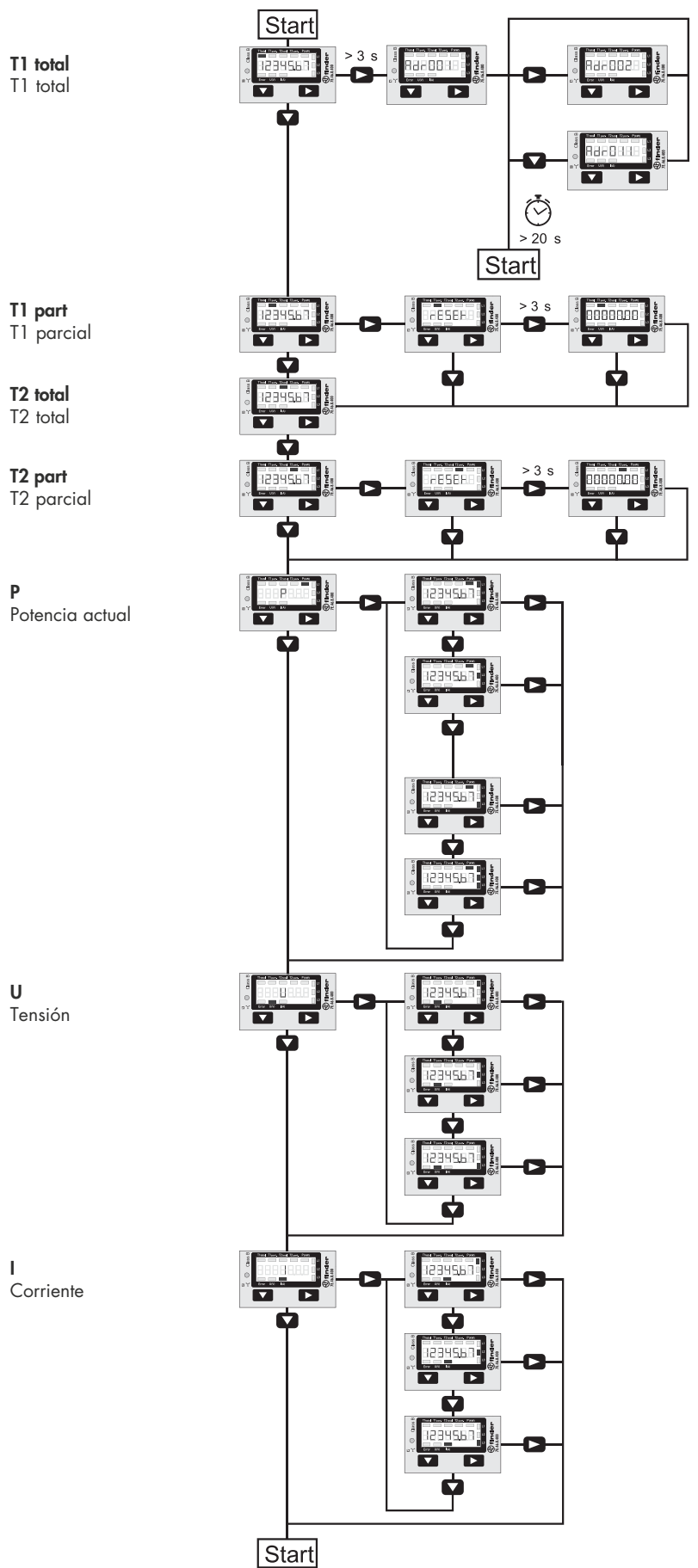

## Menú de visualización de valores en la pantalla LCD - Tipo 7E.56

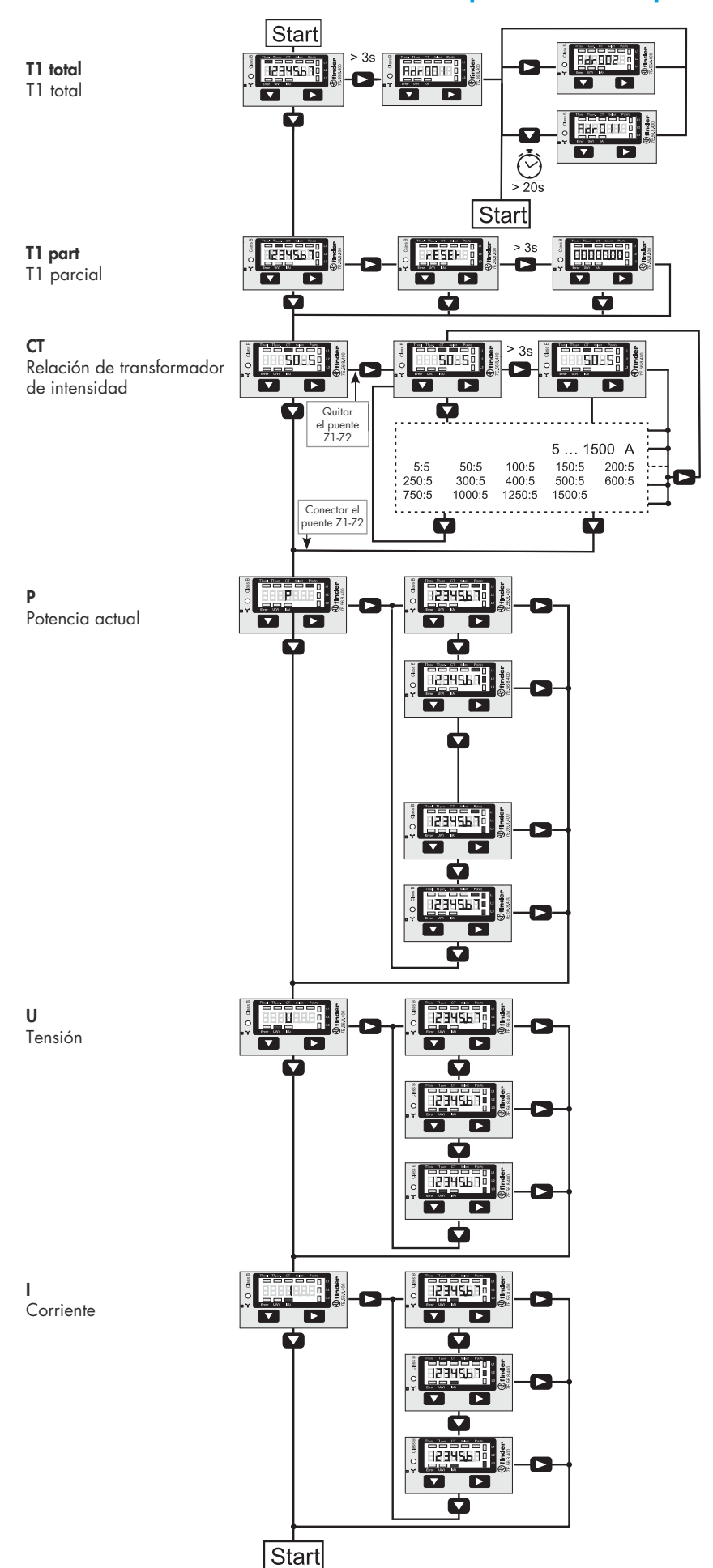